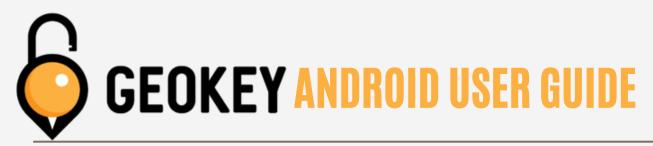

#### <u>First time logging into the App</u> 1st time logging in/granting permissions on Android

#### **STEP 1**

Upon being added into a Geokey account, you will receive a text message asking you to confirm to be added to the account.

Please begin by texting CONFIRM and follow the link in the reply to confirm your email.

NOTE: Email confirmation links are valid for only 72 hours.

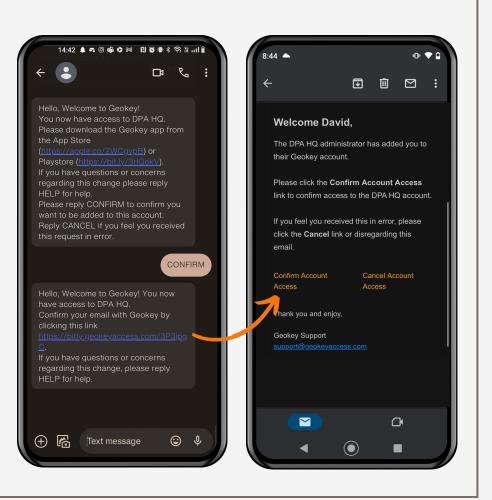

### STEP 2

The Email Confirmation link will bring you to a Reset Password page to set your password. The password must contain a minimum of (8) characters and include:

- A capital letter (A-Z)
- A lowercase letter (a-z)
- A number (0-

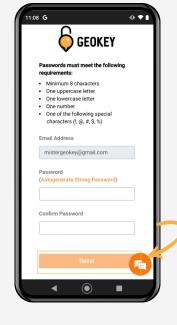

## **STEP 3**

Correctly setting a password will bring you to the **Success Screen** shown below. Please tap the **Android Users** download link to continue. This will take you to the **Play Store** where you will tap on **Install**.

(NOTE: The Geokey Portal link is only usable by account admins.)

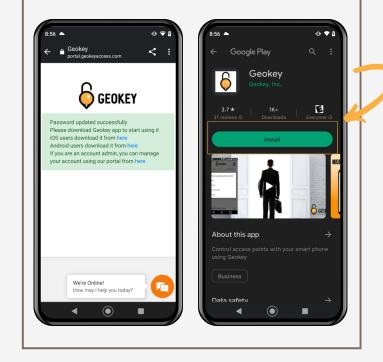

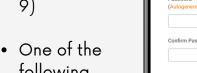

following symbols !@#\$%

Please continue by tapping the **Reset** button.

## **STEP 4**

Once you have installed and opened the Geokey app, you will need to accept the **Location** permission. If asked, please also turn on **Bluetooth**. For newer versions of Android you will need to accept **Precise Location** as well as **Nearby Devices** as seen below.

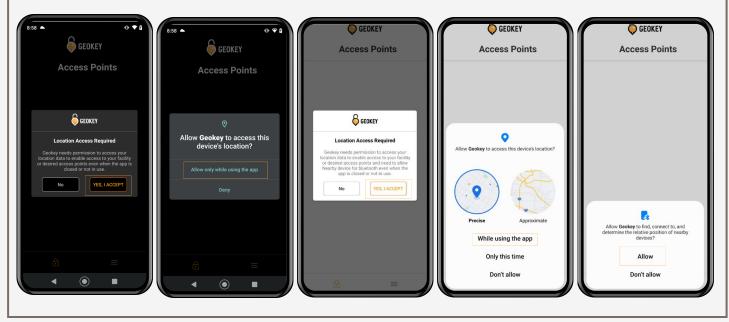

## **STEP 5**

Next, enter your **Email Address** and the **Password** you set to log into the Geokey App. Once you tap the **Log In** button, you will be asked to accept the Terms of Use. Tap **Agree** to continue setting up Geokey.

| 8:57 ▲ •• ♦ 3                                                                                                    |   |
|----------------------------------------------------------------------------------------------------|---|
| <b>Б</b> СЕОКЕУ                                                                                                    |   |
| Email Address<br>mistergeokey@gmail.com                                                                                                    |   |
| Password                                                                                                    |   |
| Remember Me                                                                                                    |   |
| Log In                                                                                                    |   |
| Forgot Password?                                                                                                    |   |
|                                                                                                    |   |
| View demo Request a quote                                                                                                    | 1 |
| <ul> <li>●</li> </ul>                                                                                                    |   |
|                                                                                                    |   |
| 8:57 • • • •                                                                                                    |   |
| 8:57 • • • • •                                                                                                    |   |
| C                                                                                                    |   |
| GEOKEY                                                                                                    |   |
| Email Address<br>mistergeokey@gmail.com                                                                                                    |   |
| Email Address<br>mistergeokey@gmail.com<br>Email Address<br>mistergeokey@gmail.com<br>Email Comparison<br>GEOKEY<br>Terms of Use<br>Please agree to the following Terms<br>of Use before continuing: https://app<br>.geokey-backend-prod azurewebsites.net |   |
| Email Address<br>mistergeokey@gmail.com                                                                                                    |   |
| Email Address<br>mistergeokey@gmail.com<br>Experimentary for the following Terms<br>of Use before continuing: https://app<br>-geokey-backend-prod.azurewebsites.net<br>/TermsOfUse                                                                         |   |

# **STEP 6**

Now that you agreed to the terms of use, you will need to register your device with Geokey, Tap Yes when the **Device Registration** windows pops up. Afterwards you will receive a message letting you know you have successfully registered. Tap on **OK**.

| 8:58 📥 😶 🕈 🕯                                                                                                    |
|----------------------------------------------------------------------------------------------------|
| <b>GEOKEY</b>                                                                                                    |
| Email Address<br>mistergeokey@gmail.com                                                                                                    |
| GEOKEY                                                                                                    |
| Register Device<br>You do not have a registered device. Would                                                                                             |
| you like to register this device for use?                                                                                                    |
| Forgot Password?                                                                                                    |
|                                                                                                    |
|                                                                                                    |
| View demo Request a quote                                                                                                    |
| < ● ■                                                                                                    |
|                                                                                                    |
|                                                                                                    |
|                                                                                                    |
| 8:58 🔺 😶 🕈 û                                                                                                    |
| 8:58 • • • • • •                                                                                                    |
| GEOKEY                                                                                                    |
| Email Address<br>mistergeokey@gmail.com                                                                                                    |
| GEOKEY                                                                                                    |
| Email Address<br>mistergeokey@gmail.com<br>Ecokey<br>Device Registration                                                                                  |
| Email Address<br>mistergeokey@gmail.com                                                                                                    |
| Email Address<br>mistergeokey@gmail.com                                                                                                    |
| Email Address<br>mistergeokey@gmail.com<br>CEDKEY ×<br>Device Registration<br>Your device has been successfully registered!                               |
| Email Address<br>mistergeokey@gmail.com                                                                                                    |
| Email Address<br>mistergeokey@gmail.com                                                                                                    |
| <image/> <section-header><section-header><text><text><text><text><text><text></text></text></text></text></text></text></section-header></section-header> |

#### **DONE!**

Your **Access Points** will now load and show up in the Geokey App. Simply swipe or tap on an access point to see your available actions.

Welcome to Geokey, unlocking the world around you!

If any issues occur, please contact support@geokeyaccess.com or call (888) 348-9905.

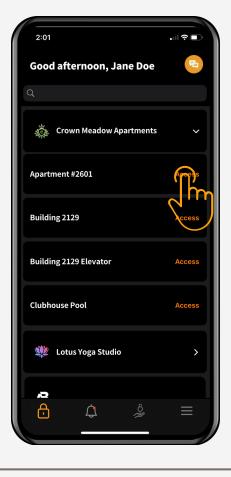

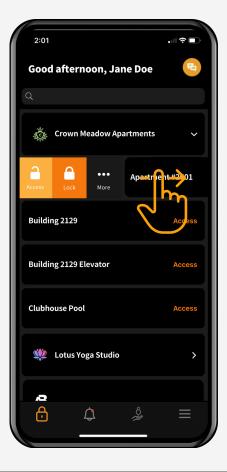